# 2020 Voter

# Registration

**By Roberta Zenker, esq.**

**Disability Rights Montana**

## How Do I Know If I Am Registered to Vote?

- You can visit the Secretary of State's (SOS) ["My](http://www.progressive-charlestown.com/2018/08/monday-is-important-deadline.html) Voter Page" to see if you are registered to vote at: https://app.mt.gov/voterinfo/
- Call your local election office
	- don't use nick names or

hyphenated names if you did

not register with those names.

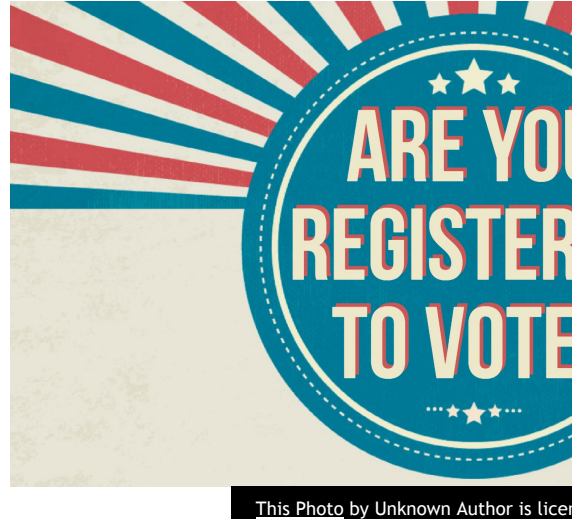

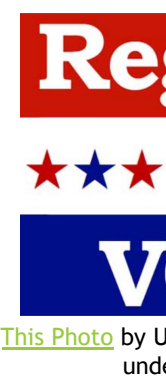

# How Do I Register to Vote? You Can Register to Vote By Mail **Examine by**

- If you are *not* a registered voter, you can pr voter registration form from the SOS's web https://sosmt.gov/elections/vote/
- Fill out the Voter Registration Form
- Mail the completed form to your local cour office
- Call DRM at  $1-800-245-4743$  if you would mail you a voter registration form

## How Do I Register to Vote? 2 **You Can Register to Vote In-Per[son](https://creativecommons.org/licenses/by-sa/3.0/)**

- You can go to your local county election office and fill out a Voter Registration form.
- If you do not know where your local county election office is, DRM can help you locate the correct office.

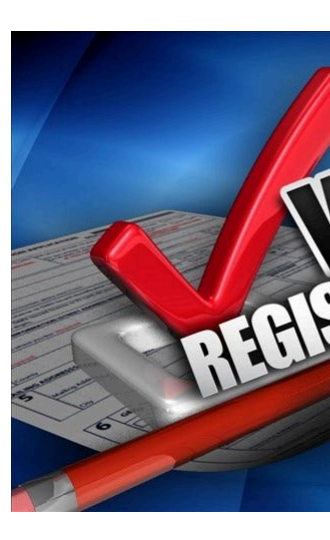

This Photo by Unknown Au SA

Call us at **1-800-245-4743.**

#### Electronic Ballot Request System (EBRS)

EBRS of the Montana Secretary of State's Office –  $\blacktriangleright$  For Individuals with Disabilities:

 $\triangleright$  provides qualified Montana voters the ability to apply for an absentee ballot, receive and mark it electronically.

Directi[ons:](https://vote4mtacc.us/) 

▶ Step 1: Request Ballot

Access EBRS from the SOS website at

https://sosmt.gov/elections/disabilities/.

- Click on the EBRS logo or visit directly at https://vote4mtacc.us/.
- $\blacktriangleright$  Click on the Register button, complete the affirmation and user information.
- $\blacktriangleright$  Follow the instructions for each step of the ballot req

**Step 2:** Receive Code for Ballot Access

After the county processes your absentee request, you will receive an email from the system that includes an alpha-numeric code (PIN) that you will need to access your electronic ballot.

**Step 3: Mark Ballot** 

• Mark your ballot selections. • Review and confirm your ballot selections.

- **Step 4: Print Ballot, Transmission Cover Sheet, and** Envelope Templates • Return your ballot and supporting documents via mail or in person to your county election office.
	- **Track your ballot online at** *My Voter Page* or contact your county election office.

**Availability:** Qualified Montana voters can access the EBRS beginning 30 days prior to the 2020 Federal Elections. All EBRS ballots must be voted by close of the polls on Election day at 8pm.

What Do You Need to Register to Vote?

• Your name and birth date.

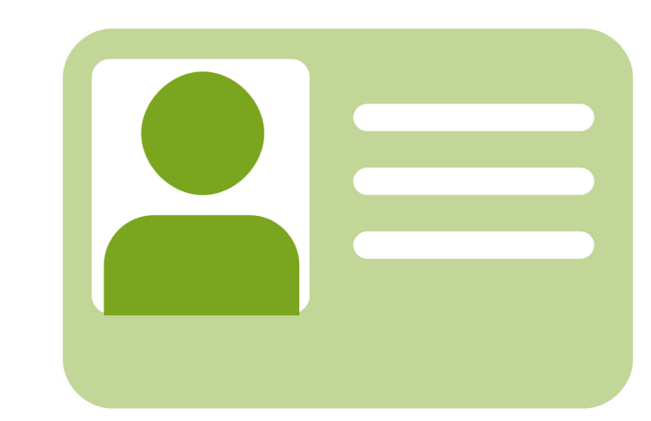

- Your driver's license number or state issued ID # from the DMV
- The last 4 digits of your SSN or another form of ID
- A house address. If you are homeless, a specific description of your geographic location.
- A mailing address. If you homeless, where you receive mail.